# **Spectrify Documentation**

*Release 3.1.0*

**The Narrativ Company, Inc.**

**Jan 18, 2020**

## Contents

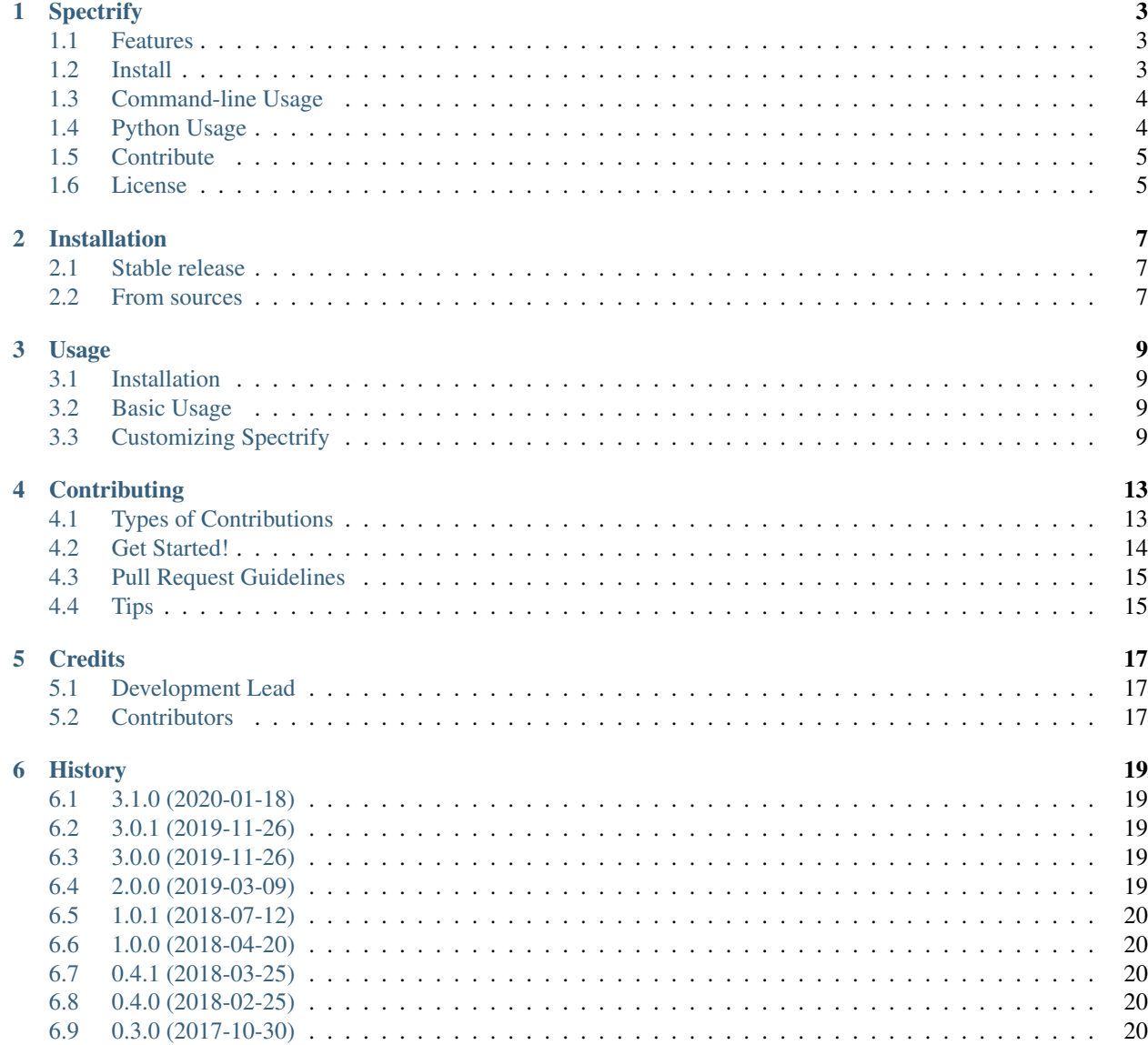

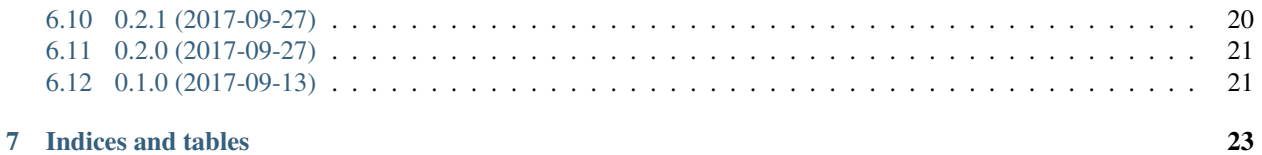

Contents:

## CHAPTER<sup>1</sup>

## **Spectrify**

<span id="page-6-0"></span>A simple yet powerful tool to move your data from Redshift to Redshift Spectrum.

- Free software: MIT license
- Documentation: [https://spectrify.readthedocs.io.](https://spectrify.readthedocs.io)

#### <span id="page-6-1"></span>**1.1 Features**

One-liners to:

- Export a Redshift table to S3 (CSV)
- Convert exported CSVs to Parquet files in parallel
- Create the Spectrum table on your Redshift cluster
- Perform all 3 steps in sequence, essentially "copying" a Redshift table Spectrum in one command.

S3 credentials are specified using boto3. See <http://boto3.readthedocs.io/en/latest/guide/configuration.html>

Redshift credentials are supplied via environment variables, command-line parameters, or interactive prompt.

## <span id="page-6-2"></span>**1.2 Install**

```
$ pip install psycopg2 # or psycopg2-binary
$ pip install spectrify
```
#### <span id="page-7-0"></span>**1.3 Command-line Usage**

Export Redshift table *my\_table* to a folder of CSV files on S3:

```
$ spectrify --host=example-url.redshift.aws.com --user=myuser --db=mydb export my_
˓→table \
    's3://example-bucket/my_table'
```
Convert exported CSVs to Parquet:

```
$ spectrify --host=example-url.redshift.aws.com --user=myuser --db=mydb convert my_
˓→table \
   's3://example-bucket/my_table'
```
Create Spectrum table from S3 folder:

```
$ spectrify --host=example-url.redshift.aws.com --user=myuser --db=mydb create_table \
    's3://example-bucket/my_table' my_table my_spectrum_table
```
Transform Redshift table by performing all 3 steps in sequence:

```
$ spectrify --host=example-url.redshift.aws.com --user=myuser --db=mydb transform my_
˓→table \
    's3://example-bucket/my_table'
```
#### <span id="page-7-1"></span>**1.4 Python Usage**

Export to S3:

```
from spectrify.export import RedshiftDataExporter
RedshiftDataExporter(sa_engine, s3_config).export_to_csv('my_table')
```
Convert exported CSVs to Parquet:

```
from spectrify.convert import ConcurrentManifestConverter
from spectrify.utils.schema import SqlAlchemySchemaReader
sa_table = SqlAlchemySchemaReader(engine).get_table_schema('my_table')
ConcurrentManifestConverter(sa_table, s3_config).convert_manifest()
```
Create Spectrum table from S3 parquet folder:

```
from spectrify.create import SpectrumTableCreator
from spectrify.utils.schema import SqlAlchemySchemaReader
sa_table = SqlAlchemySchemaReader(engine).get_table_schema('my_table')
SpectrumTableCreator(sa_engine, dest_schema, dest_table_name, sa_table, s3_config).
˓→create()
```
Transform Redshift table by performing all 3 steps in sequence:

```
from spectrify.transform import TableTransformer
transformer = TableTransformer(engine, 'my_table', s3_config, dest_schema, dest_table_
˓→name)
transformer.transform()
```
## <span id="page-8-0"></span>**1.5 Contribute**

Contributions always welcome! Read our guide on contributing here: [http://spectrify.readthedocs.io/en/latest/](http://spectrify.readthedocs.io/en/latest/contributing.html) [contributing.html](http://spectrify.readthedocs.io/en/latest/contributing.html)

## <span id="page-8-1"></span>**1.6 License**

MIT License. Copyright (c) 2017, The Narrativ Company, Inc.

## Installation

### <span id="page-10-1"></span><span id="page-10-0"></span>**2.1 Stable release**

To install Spectrify, run this command in your terminal:

**\$** pip install spectrify

This is the preferred method to install Spectrify, as it will always install the most recent stable release.

If you don't have [pip](https://pip.pypa.io) installed, this [Python installation guide](http://docs.python-guide.org/en/latest/starting/installation/) can guide you through the process.

### <span id="page-10-2"></span>**2.2 From sources**

The sources for Spectrify can be downloaded from the [Github repo.](https://github.com/hellonarrativ/spectrify)

You can either clone the public repository:

**\$** git clone git://github.com/hellonarrativ/spectrify

Or download the [tarball:](https://github.com/hellonarrativ/spectrify/tarball/master)

**\$** curl -OL https://github.com/hellonarrativ/spectrify/tarball/master

Once you have a copy of the source, you can install it with:

```
$ python setup.py install
```
#### Usage

#### <span id="page-12-1"></span><span id="page-12-0"></span>**3.1 Installation**

Assuming you have Python and pip installed, you can simply run the following:: pip install spectrify

#### <span id="page-12-2"></span>**3.2 Basic Usage**

Spectrify can be used as a command-line tool to "copy" an entire table from Redshift to Redshift Spectrum.

spectrify –host=example-url.redshift.aws.com –user=myuser –db=mydb transform my\_table 's3://example-bucket/my\_table'

This will perform the following:

- Unload the table to s3://example-bucket/my\_table/csv/
- Properly encode the data into Parquet files in s3://example-bucket/my\_table/spectrum/
- Create a table of the same name in the spectrum schema in your Redshift cluster

Note that the invocation above creates a single partition, and uses a max CSV file size of 1GB, which for our data translates into parquet files of around 800MB. By default, the Parquet files are compressed using gzip compression.

#### <span id="page-12-3"></span>**3.3 Customizing Spectrify**

Spectrify can also be used as a code library to create your own Spectrum data pipeline. To give a real-world use case: say you would like to export your data weekly, with each week's data residing in a separate partition. You would need to modify Spectrify's default behavior in the following ways:

- In Redshift, unload only the records from the previous week
- In S3, store CSVs for each week into a separate folder
- In S3, store each week's Parquet files in a separate folder
- In Redshift Spectrum, Add a new partition instead of creating a new table

A full code listing for this example can be found [in the repository.](https://github.com/hellonarrativ/spectrify/blob/master/examples/weekly_partitions.py)

#### **3.3.1 Unloading a Subset of a Table**

In Spectrify, the class RedshiftDataExporter responsible for unloading records. By modifying the SQL statement used to perform the unload, you can instruct Spectrify to export a subset of a table. In the scenario above, it might look like this:

```
from spectrify.export import RedshiftDataExporter
class WeeklyDataExporter(RedshiftDataExporter):
    """This class overrides the export query in the following ways:
       - Exports only records with timestamp_col between start_date and end_date
       - Features a smaller MAXFILESIZE (256MB)
    "" "" ""
   UNLOAD_QUERY = """
   UNLOAD ($$
      SELECT *
      FROM {table name}
     WHERE timestamp_col >= '{start_date}' AND timestamp_col < '{end_date}'
    $5)TO $(s3path)sCREDENTIALS %(credentials)s
   ESCAPE MANIFEST GZIP ALLOWOVERWRITE
   MAXFILESIZE 256 MB;
    """
   def __init__(self, *args, **kwargs):
        self.start_date = kwargs.pop('start_date')
        self.end_date = kwargs.pop('end_date')
        super(). __init__(*args, **kwargs)
    def get_query(self, table_name):
        return self.UNLOAD_QUERY.format(
            table_name=table_name,
            start_date=self.start_date,
            end_date=self.end_date,
        )
```
#### **3.3.2 Customizing S3 Data Locations**

In order to perform operations involving S3, Spectrify requires you to pass in a S3Config object. At its simplest, an S3Config simply points to directories where the CSV and Parquet/Spectrum files should be stored. You can specify these directories easily by creating a SimpleS3Config as shown below:

```
from spectrify.utils.s3 import SimpleS3Config
csv_path = 's3://my-temp-bucket/my-table'
spectrum_path = 's3://my-spectrum-bucket/my-table'
s3_config = SimpleS3Config(csv_path, spectrum_path)
```
#### **3.3.3 Creating New Partitions**

In Spectrify, the class SpectrumTableCreator is responsible for creating Redshift Spectrum external tables. If you already have a table created, you can modify the class to create a new partition instead. It might look like this:

```
class SpectrumPartitionCreator(SpectrumTableCreator):
    """Instead of issuing a CREATE TABLE statement, this subclass creates a
   new partition.
    "''"''"create_query = """
   ALTER TABLE {spectrum_schema}.{dest_table}
   ADD partition(partition_key='{start_date}')
   LOCATION '{partition_path}';
    "" "" ""
   def __init__(self, *args, **kwargs):
       self.start_date = kwargs.pop('start_date')
        self.end_date = kwargs.pop('end_date')
        super(). init (*args, **kwargs)
   def format_query(self):
        partition_path = self.s3_config.spectrum_dir
        return self.create_query.format(
            spectrum_schema=self.schema_name,
           dest_table=self.table_name,
           start_date=self.start_date,
           partition_path=partition_path,
        )
```
#### **3.3.4 Incorporating Customizations**

The classes above describe how to modify individual aspects of Spectrify. The following class demonstrates how you can bring these pieces together with the rest of Spectrify's functionality. The class TableTransformer encompasses all pieces of the conversion from Redshift to Redshift Spectrum. Here we override the export and table creation steps with our own partition strategy:

```
class WeeklyDataTransformer(TableTransformer):
    """The TableTransformer does 3 things:
      - Export Redshift data to CSV
      - Convert CSV to Parquet
      - Create a Spectrum table from Parquet files
   This subclass overrides the default behavior in the following ways:
      - Exports only last week of data (via WeeklyDataExporter)
      - Adds a partition instead of creating new table (via SpectrumPartitionCreator)
    """
   def __init__(self, *args, **kwargs):
       self.start_date = kwargs.pop('start_date')
       self.end_date = kwargs.pop('end_date')
       super(). __init__(*args, **kwargs)
   def export_redshift_table(self):
        """Overrides the export behavior to only export the last week's data"""
       exporter = WeeklyDataExporter(
           self.engine,
           self.s3_config,
```
(continues on next page)

(continued from previous page)

```
start_date=self.start_date,
        end_date=self.end_date
    )
    exporter.export_to_csv(self.table_name)
def create_spectrum_table(self):
    """Overrides create behavior to add a new partition to an existing table"""
    creator = SpectrumPartitionCreator(
       self.engine,
       self.spectrum_schema,
        self.spectrum_name,
        self.sa_table,
        self.s3_config,
        start_date=self.start_date,
        end_date=self.end_date
    )
    creator.create()
```
## **Contributing**

<span id="page-16-0"></span>Contributions are welcome, and they are greatly appreciated! Every little bit helps, and credit will always be given. You can contribute in many ways:

### <span id="page-16-1"></span>**4.1 Types of Contributions**

#### **4.1.1 Report Bugs**

Report bugs at [https://github.com/hellonarrativ/spectrify/issues.](https://github.com/hellonarrativ/spectrify/issues)

If you are reporting a bug, please include:

- Your operating system name and version.
- Any details about your local setup that might be helpful in troubleshooting.
- Detailed steps to reproduce the bug.

#### **4.1.2 Fix Bugs**

Look through the GitHub issues for bugs. Anything tagged with "bug" and "help wanted" is open to whoever wants to implement it.

#### **4.1.3 Implement Features**

Look through the GitHub issues for features. Anything tagged with "enhancement" and "help wanted" is open to whoever wants to implement it.

#### **4.1.4 Write Documentation**

Spectrify could always use more documentation, whether as part of the official Spectrify docs, in docstrings, or even on the web in blog posts, articles, and such.

#### **4.1.5 Submit Feedback**

The best way to send feedback is to file an issue at [https://github.com/hellonarrativ/spectrify/issues.](https://github.com/hellonarrativ/spectrify/issues)

If you are proposing a feature:

- Explain in detail how it would work.
- Keep the scope as narrow as possible, to make it easier to implement.
- Remember that this is a volunteer-driven project, and that contributions are welcome :)

#### <span id="page-17-0"></span>**4.2 Get Started!**

Ready to contribute? Here's how to set up *spectrify* for local development.

- 1. Fork the *spectrify* repo on GitHub.
- 2. Clone your fork locally:

\$ git clone git@github.com:your\_name\_here/spectrify.git

3. Install your local copy into a virtualenv. Assuming you have virtualenvwrapper installed, this is how you set up your fork for local development:

```
$ mkvirtualenv spectrify -p `which python3` # or python2, if you prefer
$ cd spectrify/
$ pip install -e .
```
4. Create a branch for local development:

\$ git checkout -b name-of-your-bugfix-or-feature

Now you can make your changes locally.

5. When you're done making changes, check that your changes pass flake8 and the tests, including testing other Python versions with tox:

```
$ flake8 spectrify tests
$ python setup.py test or py.test
$ tox
```
To get flake8 and tox, just pip install them into your virtualenv.

6. Commit your changes and push your branch to GitHub:

```
$ git add .
$ git commit -m "Your detailed description of your changes."
$ git push origin name-of-your-bugfix-or-feature
```
7. Submit a pull request through the GitHub website.

## <span id="page-18-0"></span>**4.3 Pull Request Guidelines**

Before you submit a pull request, check that it meets these guidelines:

- 1. The pull request should include tests.
- 2. If the pull request adds functionality, the docs should be updated. Put your new functionality into a function with a docstring, and add the feature to the list in README.rst.
- 3. The pull request should work for Python 2.7, 3.5, and 3.6. Check [https://travis-ci.org/hellonarrativ/spectrify/](https://travis-ci.org/hellonarrativ/spectrify/pull_requests) [pull\\_requests](https://travis-ci.org/hellonarrativ/spectrify/pull_requests) and make sure that the tests pass for all supported Python versions.

## <span id="page-18-1"></span>**4.4 Tips**

To run a subset of tests:

\$ py.test tests.test\_spectrify

## **Credits**

## <span id="page-20-1"></span><span id="page-20-0"></span>**5.1 Development Lead**

• Colin Nichols [<engineering@narrativ.com>](mailto:engineering@narrativ.com)

## <span id="page-20-2"></span>**5.2 Contributors**

None yet. Why not be the first?

### **History**

### <span id="page-22-1"></span><span id="page-22-0"></span>**6.1 3.1.0 (2020-01-18)**

• Remove psycopg2 requirement (allows use of either psycopg2 or psycopg2-binary)

### <span id="page-22-2"></span>**6.2 3.0.1 (2019-11-26)**

• Fix changelog

### <span id="page-22-3"></span>**6.3 3.0.0 (2019-11-26)**

Backwards incompatible changes:

- Add REGION parameter to UNLOAD operations
- Bugfix: Correctly construct path for S3 bucket in "create-table" command

Other Changes:

- Support for obtaining credentials with AWS session token
- Upgrade to pytest v4.6.6
- Fix Flake8 errors

### <span id="page-22-4"></span>**6.4 2.0.0 (2019-03-09)**

- Default to 256MB files
- Flag for unicode support on Python 2.7 (performance implications)
- Drop support for Python 3.4
- Support for additional CSV format parameters
- Support for REAL data type

## <span id="page-23-0"></span>**6.5 1.0.1 (2018-07-12)**

- Loosen version requirement for PyArrow
- Add example script
- Update documentation

## <span id="page-23-1"></span>**6.6 1.0.0 (2018-04-20)**

- Move functionality into classes to make customizing behavior easier
- Add support for DATE columns
- Add support for DECIMAL/NUMERIC columns
- Upgrade to pyarrow v0.9.0

## <span id="page-23-2"></span>**6.7 0.4.1 (2018-03-25)**

• Fix exception when source table is not in schema public

## <span id="page-23-3"></span>**6.8 0.4.0 (2018-02-25)**

- Upgrade to pyarrow v0.8.0
- Verify Redshift column types are supported before attempting conversion
- Bugfix: Properly clean up multiprocessing.pool resource

## <span id="page-23-4"></span>**6.9 0.3.0 (2017-10-30)**

- Support 16- and 32-bit integers
- Packaging updates

## <span id="page-23-5"></span>**6.10 0.2.1 (2017-09-27)**

• Fix Readme

## <span id="page-24-0"></span>**6.11 0.2.0 (2017-09-27)**

• First release on PyPI.

## <span id="page-24-1"></span>**6.12 0.1.0 (2017-09-13)**

• Didn't even make it to PyPI.

Indices and tables

- <span id="page-26-0"></span>• genindex
- modindex
- search